# **CÁCH KHAI THÁC TỪ XA CÁC NGUỒN TIN KHOA HỌC VÀ CÔNG NGHỆ**

## **Bước 1: Truy cập vào hệ thống:**

Gõ địa chỉ: <http://db0.vista.gov.vn/>

Nhập **tên, mật khẩu** *(đã được cung cấp qua email)* và click chuột vào nút **Đăng nhập**

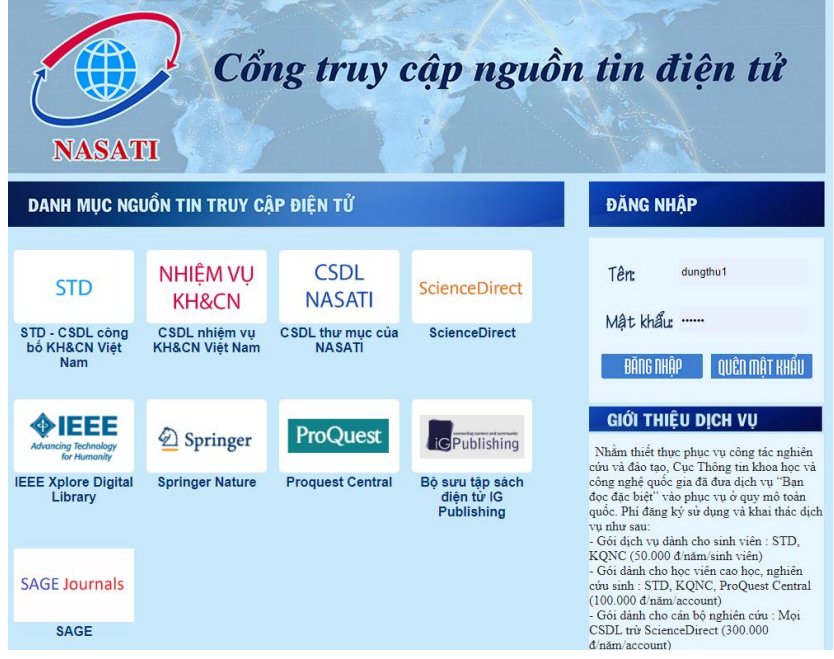

*Giao diện truy cập* <http://db0.vista.gov.vn/>

#### **Bước 2: Khai thác CSDL Công bố KH&CN Việt Nam**

- STD là cơ sở dữ liệu toàn văn về tài liệu KH&CN Việt Nam, do Cục Thông tin KH&CN Quốc gia xây dựng và cập nhật từ năm 1987. Hiện tại, STD có 320.000 biểu ghi. Trung bình mỗi năm cập nhật mới trên 11.000 tài liệu.

- Chọn CSDL bằng kích chuột vào liên kết tên *CSDL Công bố KH&CN Việt Nam*.

Các bước tìm tin:

B1: Nhập từ khóa B2: Giới hạn trường tìm B3: Chọn kết hợp giữa các ô tìm kiếm AND, OR, NOT (nếu chọn) B4: Giới hạn năm tìm B5: Hiển thị B6: Tìm kiếm

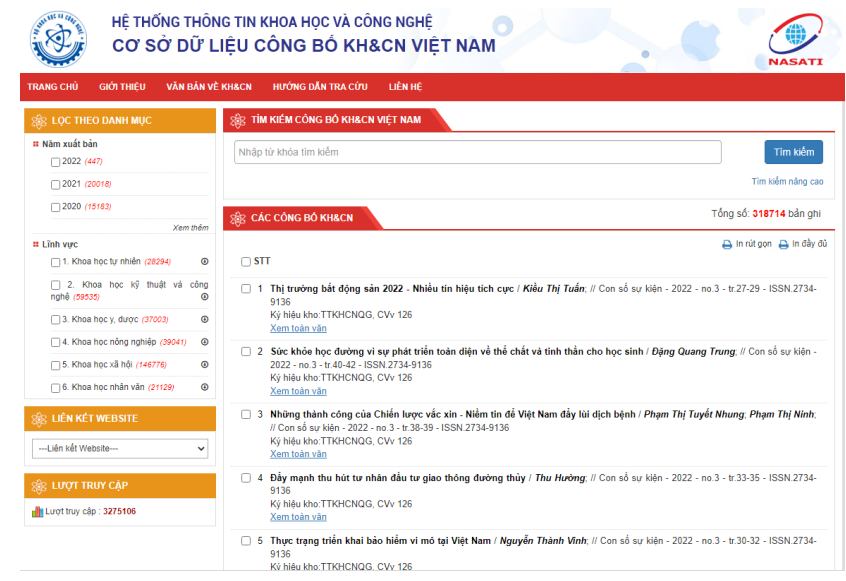

#### **Bước 3: Khai thác CSDL Nhiệm vụ KH&CN Việt Nam**

- Cơ sở dữ liệu (CSDL) nhiệm vụ khoa học và công nghệ Việt Nam là CSDL thư mục lớn nhất Việt Nam về các nhiệm vụ khoa học và công nghệ bao gồm CSDL các nhiệm vụ khoa học và công nghệ đang tiến hành và CSDL các kết quả thực hiện nhiệm vụ khoa học và công nghệ. CSDL hiện có trên 44.000 biểu ghi mô tả thư mục và tóm tắt; được cập nhật khoảng 1200-1500 nhiệm vụ/năm. Sử dụng cơ sở dữ liệu này, bạn đọc có thể biết các thông tin chi tiết về chủ nhiệm và các cán bộ tham gia đề tài nghiên cứu, cơ quan chủ trì và tóm tắt các kết quả chủ yếu của đề tài.

Các bước tìm tin: B1: Nhập từ khóa B2: Giới hạn trường tìm B3: Chọn kết hợp giữa các ô tìm kiếm AND, OR, NOT (nếu chọn) B4: Tìm kiếm

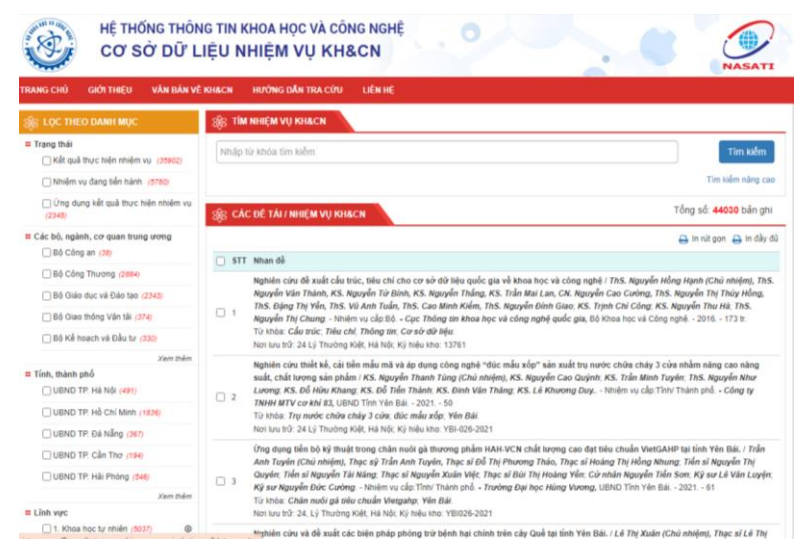

#### **Bước 4: Khai thác CSDL quốc tế**

- ScienceDirect là bộ sưu tập toàn văn bao trùm các tài liệu khoa học nòng cốt với nhiều tạp chí có chỉ số ảnh hưởng cao. Với khoảng trên 9 triệu bài viết toàn văn và mỗi năm tăng thêm ½ triệu bài, bao quát 24 lĩnh vực khoa học và công nghệ. Số tạp chí được phản biện lên tới trên 2.500 đầu tên.

- IEEE có trên 3.000.000 tài liệu toàn văn chất lượng cao nhất thế giới được đăng trên 160 tạp chí của IEEE và 1.200 bộ kỷ yếu hội nghị, hội thảo do IEEE tổ chức về các lĩnh vực khoa học và công nghệ mũi nhọn như công nghệ thông tin, điện tử-viễn thông, tư động hóa, năng lượng,v.v. .

- Springer Nature bao gồm hơn 2.700 tên tạp chí khoa học và công nghệ thuộc các lĩnh vực như: các ngành kỹ thuật, hóa học, khoa học vật liệu, khoa học máy tính, y học... và trên 24.000 cuốn sách do nhà xuất bản Springer xuất bản từ năm 2005 đến năm 2014.

- ProQuest Central là cơ sở dữ liệu đa ngành, với trên 19.000 tạp chí, trong đó hơn 13.000 tạp chí toàn văn, 56.000 luận văn, 43.000 hồ sơ doanh nghiệp, trên 1.000 tài liệu hội nghị và 1.300 tờ báo quốc tế.

- SAGE: Bộ sưu tập các tạp chí nghiên cứu mang tính cơ bản và thiết yếu, có tầm ảnh hưởng lớn được xuất bản đại diện cho hơn 245 hiệp hội nghiên cứu học thuật và chuyên sâu. Trên 1000 tên tạp chí toàn văn của SAGE bao trùm nhiều chủ đề như: Kinh doanh, Khoa học xã hội, Khoa học & Công nghệ, Y học … cho phép các thư viện dễ dàng hỗ trợ nhu cầu nghiên cứu và giảng dạy đa dạng của sinh viên, giảng viên, cán bộ nghiên cứu.

- Bộ sưu tập sách điện tử IG Publishing cung cấp khoảng hơn 80,000 tựa sách các chủ đề: Kinh tế & Quản trị kinh doanh, Khoa học & Công nghệ, Khoa học xã hội & nhân văn, Y học...

*=> Các CSDL đều có 2 phương thức tìm tin: tìm đơn giản (Basic search) và tìm nâng cao (Advanced search).* Các bước như sau: Bước 1: Nhập từ khóa (Keywords) Bước 2: Kích vào nút tìm kiếm (Search)

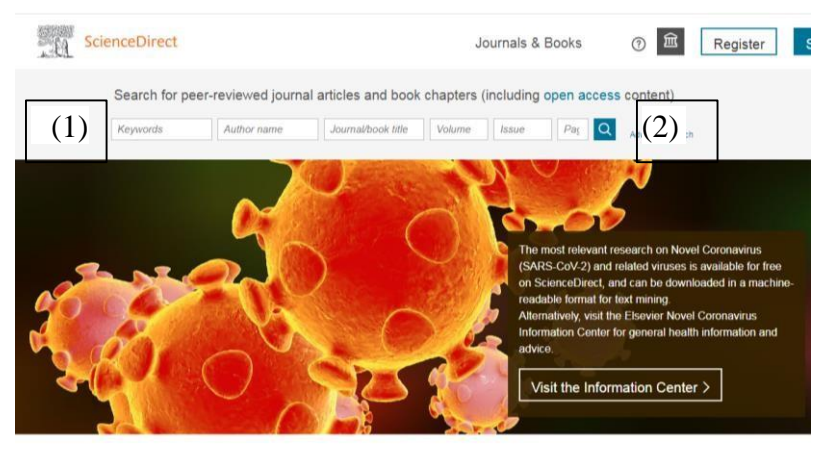

Explore scientific, technical, and medical research on ScienceDirect

# **Xem kết quả tìm kiếm**

Khi kích vào nút Tìm kiếm (search), nếu có kết quả sẽ nhận được trang kết quả. Muốn xem chi tiết biểu ghi nào, kích chuột vào nhan đề của bài đó.

### **Xem/tải tệp toàn văn**

Nếu biểu ghi có kết nối toàn văn (Xem toàn văn, Full text, HTML hoặc PDF) muốn tải bài toàn văn bạn đặc con trỏ chuột vào biểu tượng Xem toàn văn, Full text, HTML hoặc PDF chọn Save, chọn thư mục lưu tệp, đặt tên tệp và kích Save .